# **CameraPro NET Module for Android**

Manual Version 1.0, 5<sup>th</sup> December 2013 **Harald Meyer** office@tequnique.com

# **Contents**

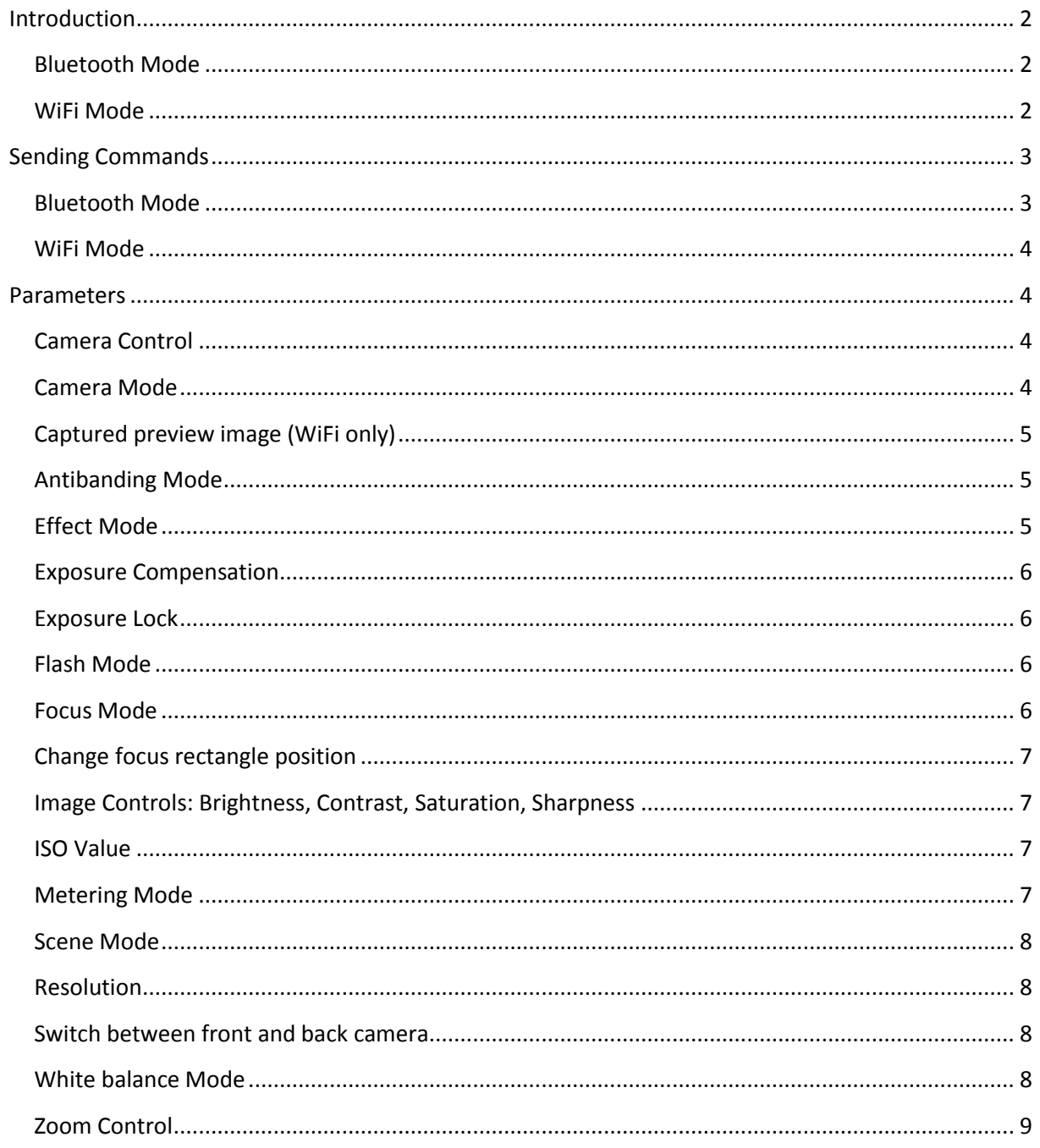

# <span id="page-1-0"></span>**Introduction**

CameraPro NET Module supports remote control of camera features over WiFi and Bluetooth turning your smartphone (or tablet) into a powerful camera controlled from web browsers, microelectronic boards (such as Arduino), and other Bluetooth and WiFi enabled devices.

Example use cases are:

- Entry control systems triggered by external sensors, like movement, temperature, or light sensors attached to an Arduino board.
- Trigger multiple CameraPro instances on different smartphones at almost the same time.
- Trigger image capture from a remote distance (for instance a group photo where the smartphone is 10 meters away).
- $\mathbf{r}$ .

The NET Module is available as an In-App-Purchase item from Google Play in the CameraPro Settings. If you do not use Google Play then the full version of CameraPro including the NET Module can be purchased here:<http://www.tequnique.com/camerapro#android>

**Note:** The NET Module requires additional battery and processing power. Thus, the both Bluetooth and WiFi should be disabled in the CameraPro settings if not needed.

**Hint:** For optimal remote usage we recommend to turn on the CameraPro "mini preview" or to completely disable the preview of captured photos.

# <span id="page-1-1"></span>**Bluetooth Mode**

The following steps are necessary to control CameraPro over Bluetooth:

- 1. Each Bluetooth device has to be paired with the smartphone in the smartphone Bluetooth settings. This is only required once for each Bluetooth device. On Android new devices can be paired under Android "Settings" – "Bluetooth".
- 2. In the CameraPro Settings turn on "Bluetooth" and select the device from which commands will be received.

# <span id="page-1-2"></span>**WiFi Mode**

The following steps are necessary to control CameraPro over WiFi:

- 1. Connect the smartphone to a WiFi network. If the smartphone can act as a WiFi access point then this works as well.
- 2. Enable "WiFi" mode in the CameraPro Settings. Optionally the port number can be changed.
- 3. Note down the IP address displayed in the CameraPro Settings. This address is used to send commands.

# <span id="page-2-0"></span>**Sending Commands**

CameraPro can be controlled by sending integer+string style command/value pairs over Bluetooth or WiFi. The following table shows the supported commands. The corresponding values are described later in this document.

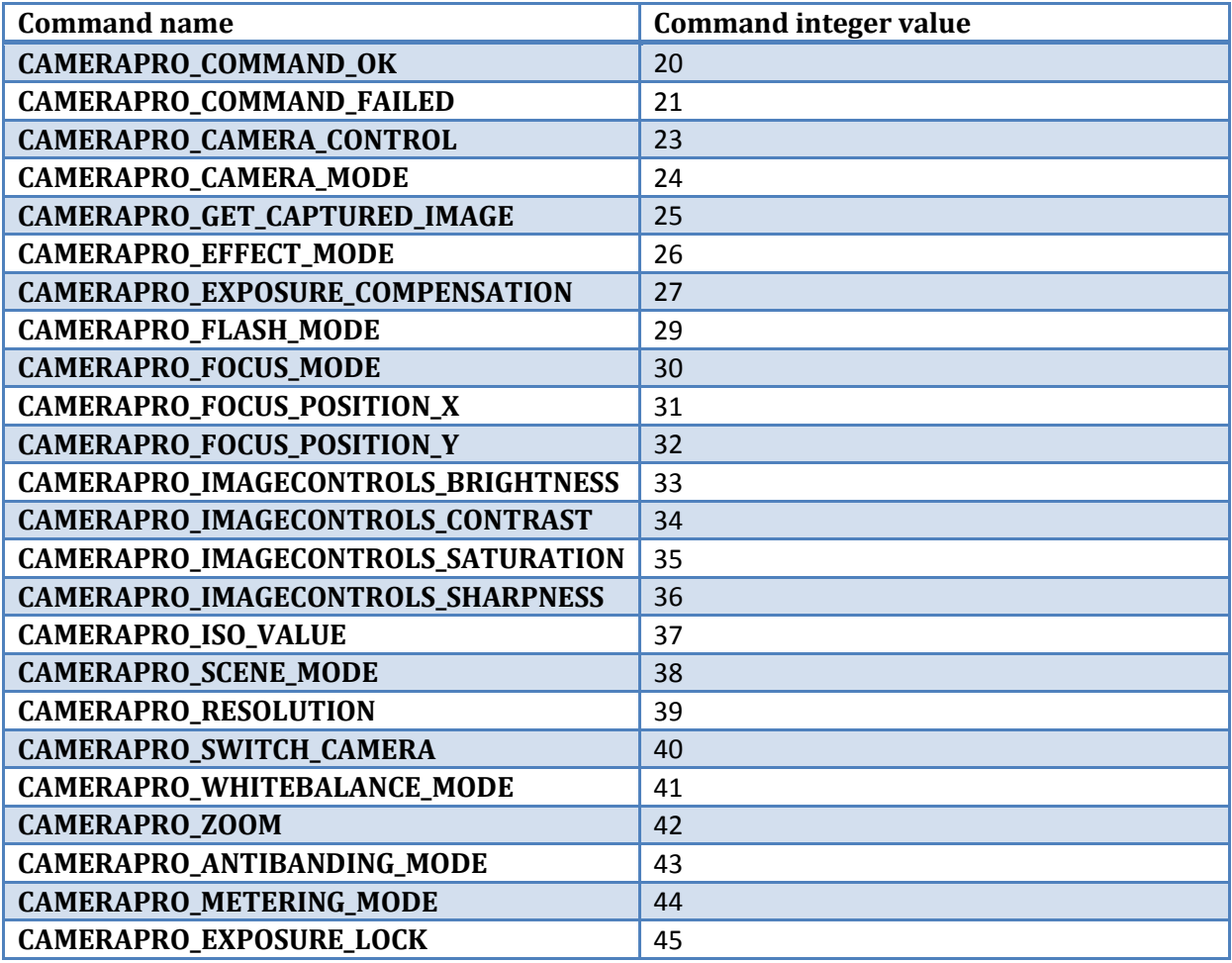

# <span id="page-2-1"></span>**Bluetooth Mode**

In Bluetooth mode each command sent to CameraPro has the following structure:

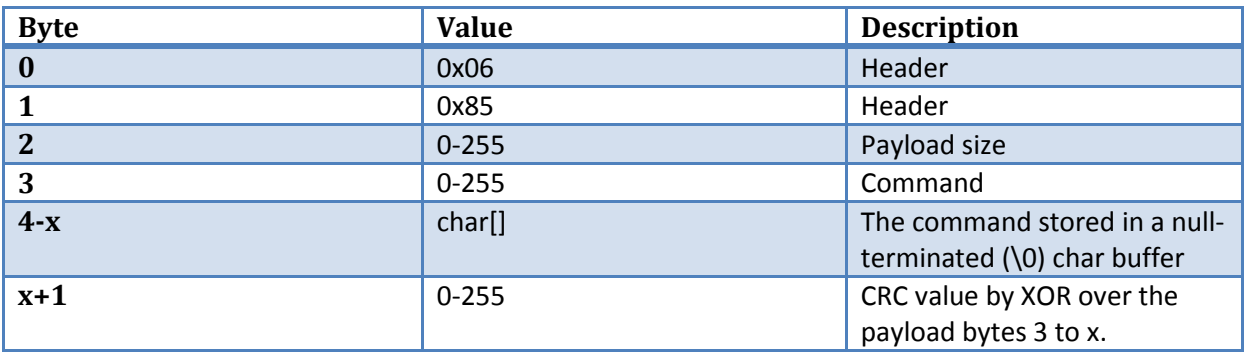

CameraPro can send back status messages with the following format:

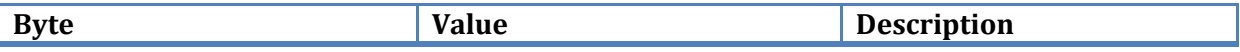

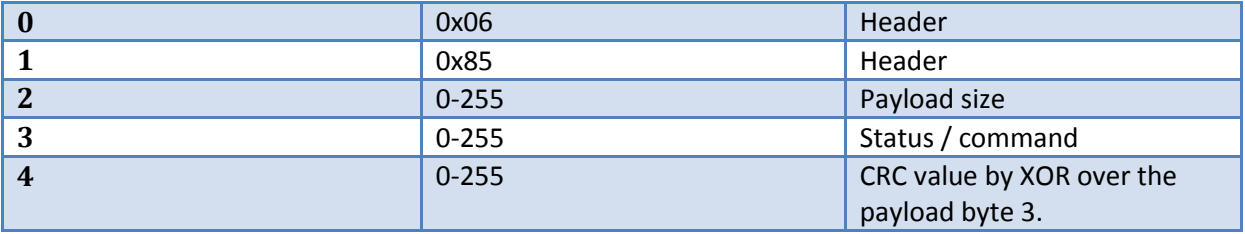

## <span id="page-3-0"></span>**WiFi Mode**

CameraPro is controlled by sending GET requests to the smartphone IP address:

*http://<IP>:30000?k=command\_value&v=value*

"command\_value" is an integer from the commands table and "value" is a string representing the parameter.

For instance the following command triggers the image capturing button:

```
http://<IP>:30000?k=23&v=capture
```
**Hint:** Some smartphones disconnect the WiFi connection after some idle time. To prevent this, regular "CAMERAPRO\_COMMAND\_OK" commands with an arbitrary value can be send to CameraPro.

# <span id="page-3-1"></span>**Parameters**

This Section describes supported command/value pairs.

**Note:** The presented values are examples. Not all values are supported by all Android devices. The presented values are also only a subset of possible values which, again, differ between different Android devices.

# <span id="page-3-2"></span>**Camera Control**

Command: CAMERAPRO\_CAMERA\_CONTROL

Possible values (device dependent):

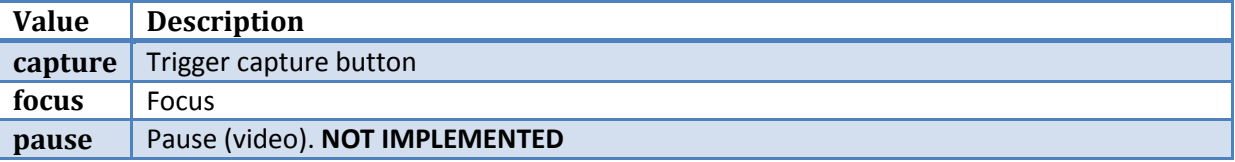

#### <span id="page-3-3"></span>**Camera Mode**

Command: CAMERAPRO\_CAMERA\_MODE

Possible values (device dependent):

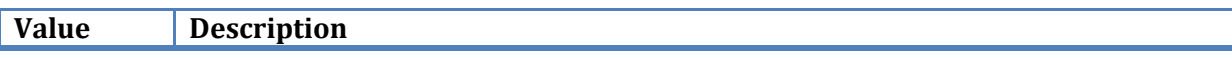

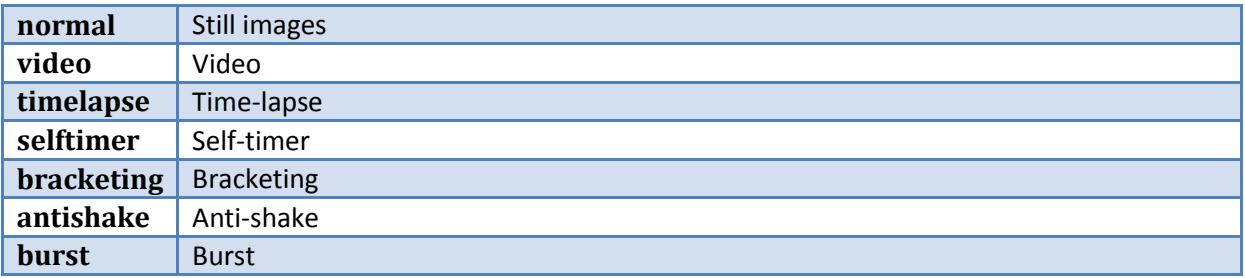

# <span id="page-4-0"></span>**Captured preview image (WiFi only)**

Command: CAMERAPRO\_GET\_CAPTURED\_IMAGE

This command requests the captured image (only in WiFi mode) in jpeg format. If no preview image is available then an empty message is returned.

# <span id="page-4-1"></span>**Antibanding Mode**

Command: CAMERAPRO\_ANTIBANDING\_MODE

The same constant string values as in the Android API are used:

[http://developer.android.com/reference/android/hardware/Camera.Parameters.html#ANTIBANDIN](http://developer.android.com/reference/android/hardware/Camera.Parameters.html#ANTIBANDING_50HZ) [G\\_50HZ](http://developer.android.com/reference/android/hardware/Camera.Parameters.html#ANTIBANDING_50HZ)

Examples (device dependent):

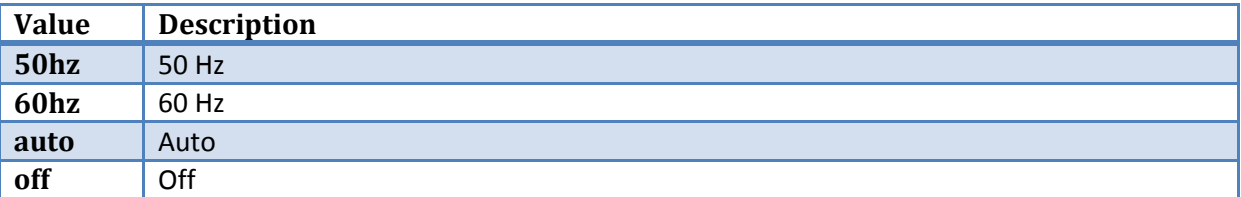

#### <span id="page-4-2"></span>**Effect Mode**

Command: CAMERAPRO\_EFFECT\_MODE

The same constant string values as in the Android API are used:

[http://developer.android.com/reference/android/hardware/Camera.Parameters.html#EFFECT\\_AQU](http://developer.android.com/reference/android/hardware/Camera.Parameters.html#EFFECT_AQUA) [A](http://developer.android.com/reference/android/hardware/Camera.Parameters.html#EFFECT_AQUA)

Examples (device dependent):

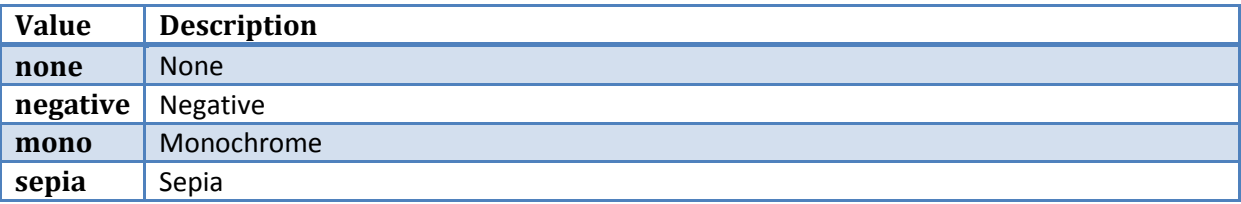

# <span id="page-5-0"></span>**Exposure Compensation**

Command: CAMERAPRO\_EXPOSURE\_COMPENSATION

Possible values (device dependent):

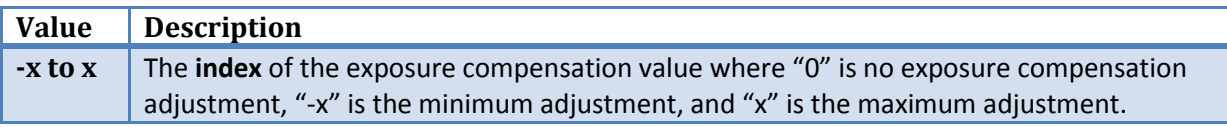

#### <span id="page-5-1"></span>**Exposure Lock**

Command: CAMERAPRO\_EXPOSURE\_LOCK

Possible values (device dependent):

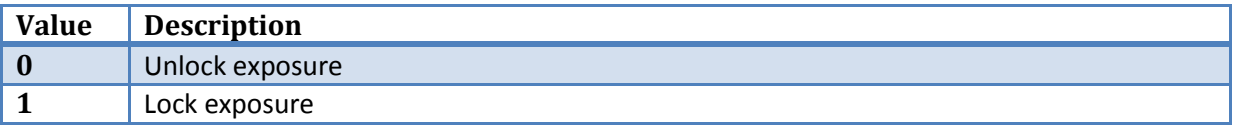

## <span id="page-5-2"></span>**Flash Mode**

Command: CAMERAPRO\_FLASH\_MODE

The same constant string values as in the Android API are used:

[http://developer.android.com/reference/android/hardware/Camera.Parameters.html#FLASH\\_MODE](http://developer.android.com/reference/android/hardware/Camera.Parameters.html#FLASH_MODE_AUTO) [\\_AUTO](http://developer.android.com/reference/android/hardware/Camera.Parameters.html#FLASH_MODE_AUTO)

Examples (device dependent):

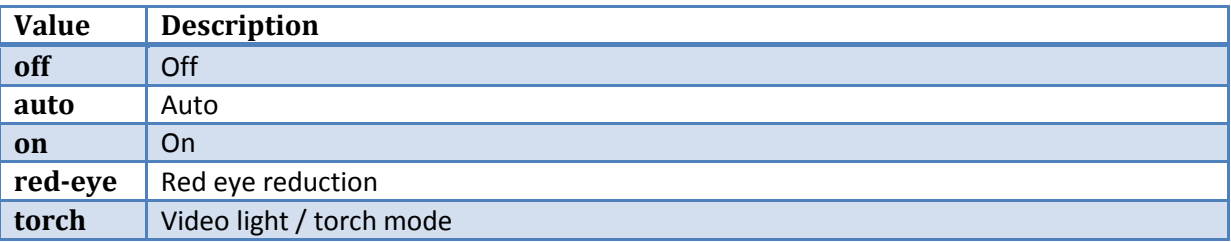

#### <span id="page-5-3"></span>**Focus Mode**

Command: CAMERAPRO\_FOCUS\_MODE

The same constant string values as in the Android API are used:

[http://developer.android.com/reference/android/hardware/Camera.Parameters.html#FOCUS\\_MOD](http://developer.android.com/reference/android/hardware/Camera.Parameters.html#FOCUS_MODE_AUTO) [E\\_AUTO](http://developer.android.com/reference/android/hardware/Camera.Parameters.html#FOCUS_MODE_AUTO)

Examples (device dependent):

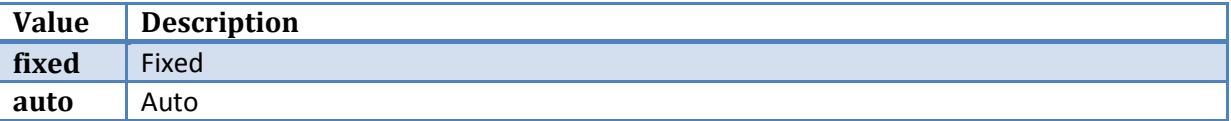

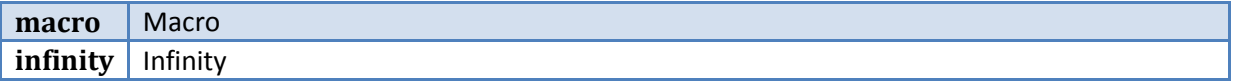

<span id="page-6-0"></span>**Change focus rectangle position**

Command: CAMERAPRO\_FOCUS\_POSITION\_X Command: CAMERAPRO\_FOCUS\_POSITION\_Y

The focus rectangle position can be changed by sending two separate x/y commands where x and y hold the center position coordinates of the target focus rectangle position.

After setting the position, re-focusing has to be manually triggered using the Camera Control focus command.

## <span id="page-6-1"></span>**Image Controls: Brightness, Contrast, Saturation, Sharpness**

Command: CAMERAPRO\_IMAGECONTROLS\_BRIGHTNESS Command: CAMERAPRO\_IMAGECONTROLS\_CONTRAST Command: CAMERAPRO\_IMAGECONTROLS\_SATURATION Command: CAMERAPRO\_IMAGECONTROLS\_SHARPNESS

Possible values (device dependent):

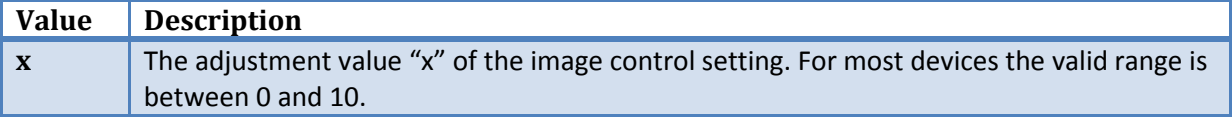

#### <span id="page-6-2"></span>**ISO Value**

Command: CAMERAPRO\_ISO\_VALUE

Examples (device dependent):

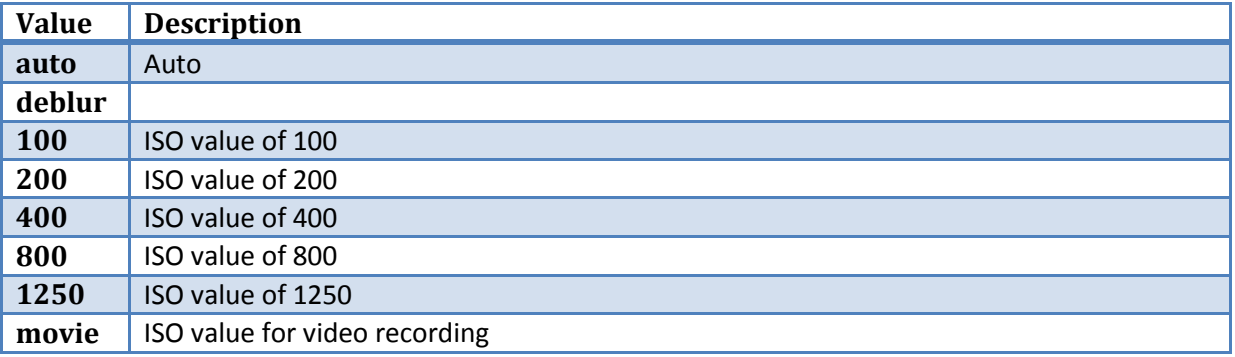

# <span id="page-6-3"></span>**Metering Mode**

Command: CAMERAPRO\_METERING\_MODE

Examples (device dependent):

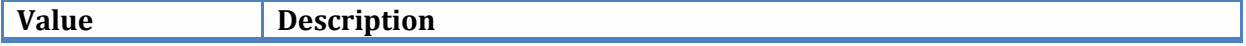

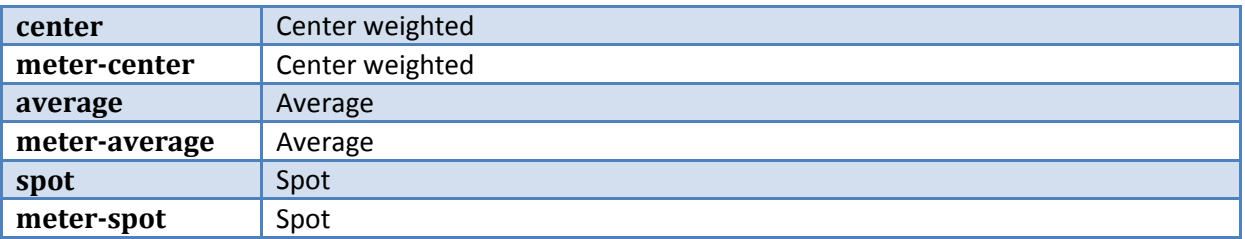

## <span id="page-7-0"></span>**Scene Mode**

Command: CAMERAPRO\_SCENE\_MODE

The same constant string values as in the Android API are used:

[http://developer.android.com/reference/android/hardware/Camera.Parameters.html#SCENE\\_MOD](http://developer.android.com/reference/android/hardware/Camera.Parameters.html#SCENE_MODE_ACTION) [E\\_ACTION](http://developer.android.com/reference/android/hardware/Camera.Parameters.html#SCENE_MODE_ACTION)

Examples (device dependent):

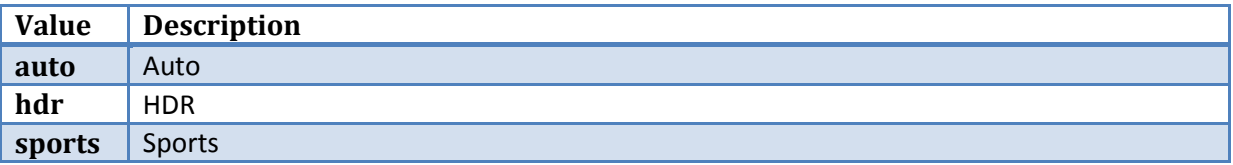

# <span id="page-7-1"></span>**Resolution**

Command: CAMERAPRO\_RESOLUTION

Possible values (device dependent):

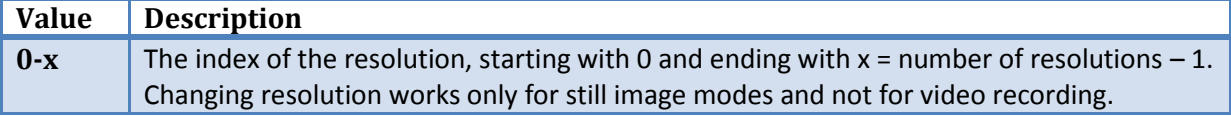

## <span id="page-7-2"></span>**Switch between front and back camera**

Command: CAMERAPRO\_SWITCH\_CAMERA

Possible values (device dependent):

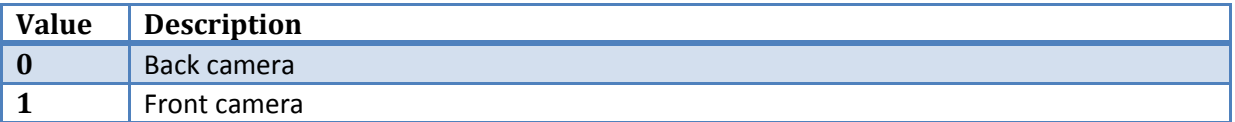

# <span id="page-7-3"></span>**White balance Mode**

Command: CAMERAPRO\_WHITEBALANCE\_MODE

The same constant string values as in the Android API are used:

[http://developer.android.com/reference/android/hardware/Camera.Parameters.html#WHITE\\_BALA](http://developer.android.com/reference/android/hardware/Camera.Parameters.html#WHITE_BALANCE_AUTO) [NCE\\_AUTO](http://developer.android.com/reference/android/hardware/Camera.Parameters.html#WHITE_BALANCE_AUTO)

Examples (device dependent):

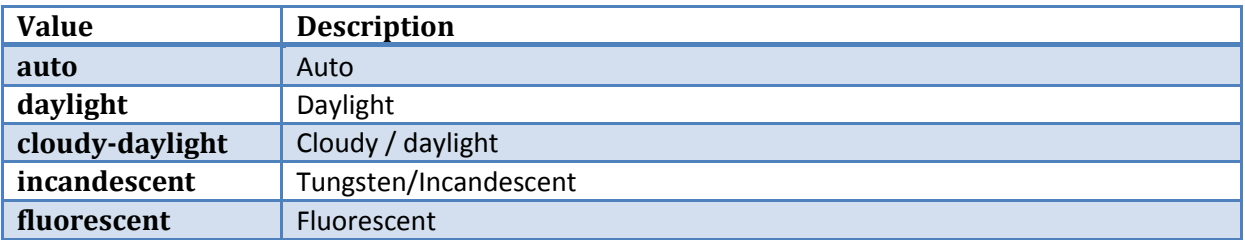

# <span id="page-8-0"></span>**Zoom Control**

Command: CAMERAPRO\_ZOOM

Possible values (device dependent):

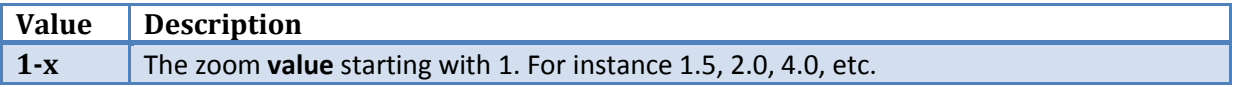